# mobilité club france TUTORIEL MES POINTS PERMIS Service juridique – janvier 2025

Le service Télépoints a été remplacé par la plateforme [Mes Points Permis](https://authent.permisdeconduire.interieur.gouv.fr/auth/realms/usager/protocol/openid-connect/auth?response_type=code&client_id=gndc-mes-points-permis&scope=openid&state=6chHJ0lfZSpnDGdbnRmX40yenEd78-r5VH1vK3NUiDY%3D&redirect_uri=https://mespoints.permisdeconduire.gouv.fr/login/oauth2/code/mes-points-permis&nonce=eNMv1CnErNPooi_z8ycPI3c84cPTpB_-wEH4JkC7W_w) au courant du mois de novembre 2023. Il vous permet de connaître votre solde de points mais aussi d'accéder à votre relevé d'information intégral (RII) ou encore à votre attestation de droits à conduire sécurisée (ADCS) qui vaut permis de conduire.

## **Se connecter au service Mes Points Permis**

#### Accéder aux services du Permis de Conduire

Connectez-yous pour consulter votre solde de points ou télécharger vos attestations de droit à conduire, réserver une place d'examen ou connaître vos résultats.

#### M'identifier avec FranceConnect

 $\mathbf{1}$ 

FranceConnect est la solution proposée par l'État pour sécuriser et simplifier la connexion aux services en ligne.

> Si vous souhaitez télécharger votre Relevé d'information intégral (RII) du permis de conduire, il est impératif de s'identifier avec FranceConnect pour vous protéger contre les fraudes et l'usurpation d'identité

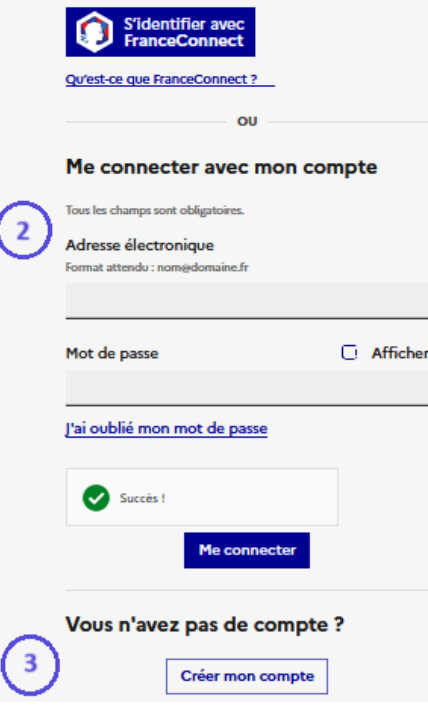

Pour accéder au service, plusieurs possibilités :

### **1 Se connecter avec FranceConnect**

FranceConnect vous permet de vous connecter de manière sécurisée avec les identifiants d'un compte déjà existant tel que celui d'ameli.fr ou impots.gouv.fr.

Lors de votre première connexion avec FranceConnect, vous devez vérifier les informations concernant votre permis de conduire reprises du Système national des permis de conduire. Si les informations sont exactes, vous pouvez valider la création de votre compte. Par contre, si les informations ne vous correspondent pas, il faut l'indiquer et un signalement est envoyé aux services de l'administration. Pour accéder au service, vous pouvez créer un compte Mes Points Permis (voir 3.) afin de vous connecter (voir 2.).

- 
- Vous ne pourrez accéder à votre RII qu'en vous connectant avec FranceConnect.
- Vous devez utiliser un compte personnel, donc établi à votre nom, et dont les coordonnées sont à jour.
- Il est important que ce compte soit lié à une adresse mail que vous consultez régulièrement ! Cela vous permettra de surveiller qu'il n'y a pas de connexion frauduleuse sur votre compte puisque vous recevez une notification par mail à chaque connexion.

### **2 Se connecter avec un compte Mes Points Permis**

Si vous avez déjà créé un compte Mes Points Permis, vous pouvez vous connecter en renseignant l'adresse électronique utilisée et le mot de passe que vous avez choisi lors de la création du compte.

### **3 Créer un compte Mes Points Permis**

Vous pouvez créer un compte Mes Points Permis qui vous permettra de vous connecter pour l'avenir avec le 2. Pour voir comment créer votre compte, voir la page suivante.

N.B. : Avant, le solde de points était disponible en renseignant son numéro de permis ainsi qu'un code confidentiel. Ce code n'est plus valable et ne vous permet plus de consulter votre solde de points.

© Copyright Mobilité Club France – [www.automobile-club.org](http://www.automobile-club.org/)

## **Créer un compte Mes Points Permis**

Si vous n'avez pas déjà de compte et que vous ne pouvez ou ne voulez pas vous connecter avec FranceConnect, il faudra créer un compte Mes Points Permis. Voici la démarche à suivre sachant que plusieurs cas sont envisagés :

- **1. Vous n'avez pas ou plus votre permis de conduire** :
	- o **Vous n'avez pas encore votre permis** : vous devez renseigner votre code NEPH.

Si une auto-école a fait la demande d'inscription au permis pour vous, elle pourra vous le donner. Si vous avez fait la démarche vous-même, il se trouve sur votre attestation d'inscription du permis fournie par l'ANTS.

o **Vous n'avez plus votre permis (perdu, volé ou annulé) et vous n'avez pas de copie de votre ancien permis** : vous devez renseigner votre numéro NEPH aussi.

Vous pourrez alors le trouver sur votre attestation de perte ou de vol le cas échéant, sur les courriers vous informant d'un retrait ou d'un ajout de points, sur un ancien relevé d'information.

**2. Vous avez votre permis de conduire (ou une copie de votre ancien permis)**, deux options sont possibles :

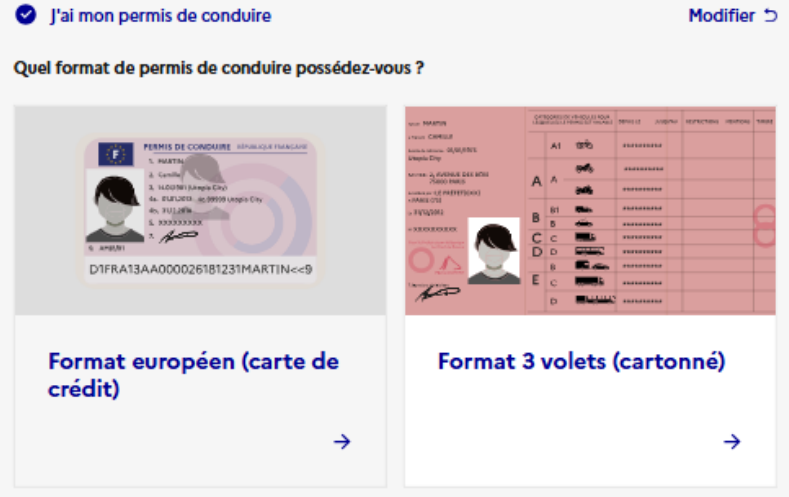

o **Un permis au format européen (carte de crédit)** 

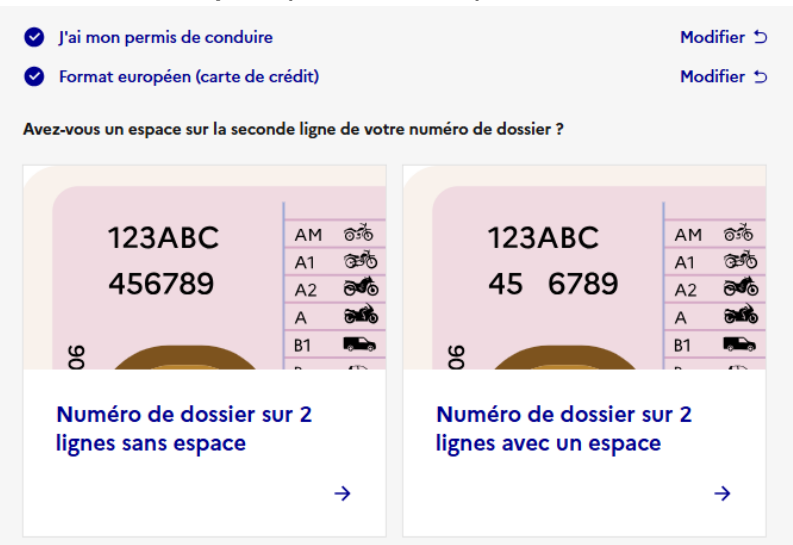

Le numéro de dossier à renseigner se trouve en haut à gauche du verso de votre permis de conduire. Il se compose de 2 lignes dont la 2<sup>e</sup> peut comprendre un espace ou non. Vous devez alors sélectionner le cas qui vous concerne et renseigner votre numéro tel qu'il apparaît sur votre carte (donc avec l'espace s'il y en a un).

#### o **Un permis 3 volets cartonné**

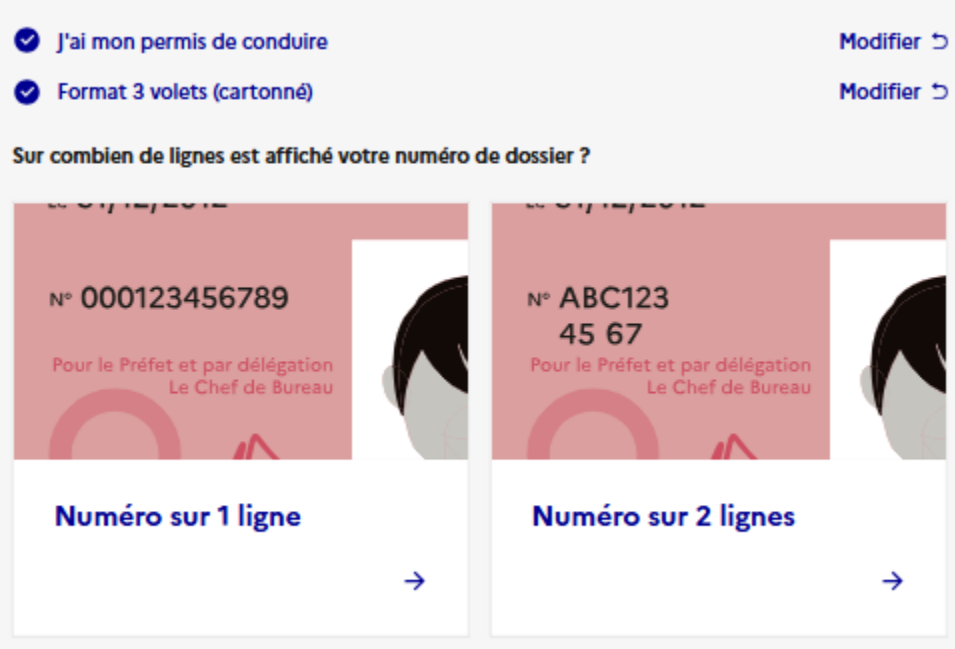

Le numéro de dossier à renseigner se trouve à côté de la photo. Il est inscrit sur 1 ou 2 lignes et vous devez sélectionner le cas qui vous concerne :

- **S'il est inscrit sur 1 ligne** : vous devez encore faire un choix selon si :
	- o **Votre permis a été délivré avant le 01.01.1975** : vous devez renseigner le numéro de dossier tel qu'il est inscrit sur votre permis (avec les caractères spéciaux et les espaces s'il y en a) mais également les deux derniers chiffres de l'année d'obtention de votre permis et le numéro du département de délivrance de votre permis de conduire.

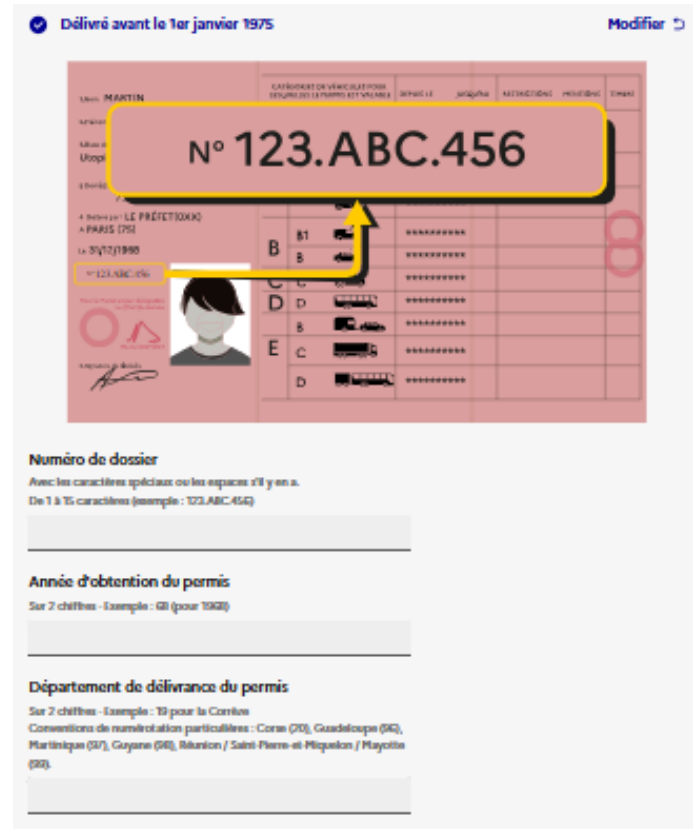

o **Votre permis a été délivré après le 01.01.1975** : vous devez simplement renseigner le numéro inscrit sur votre permis.

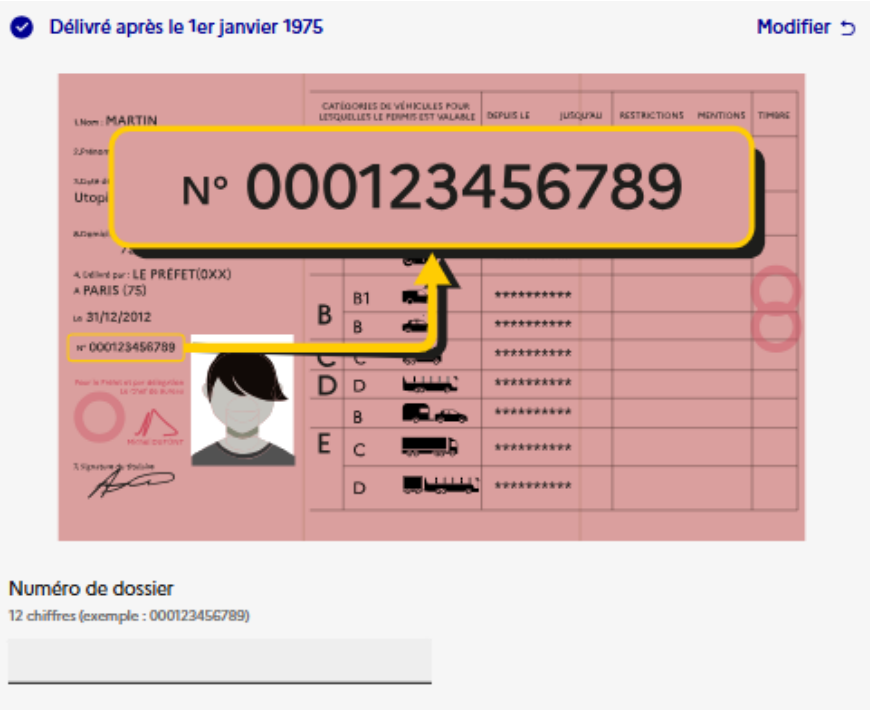

▪ S'il est inscrit sur 2 lignes : vous devez renseigner chaque ligne séparément dans le champ prévu à cet effet, sans espace pour la 2<sup>nde</sup> ligne.

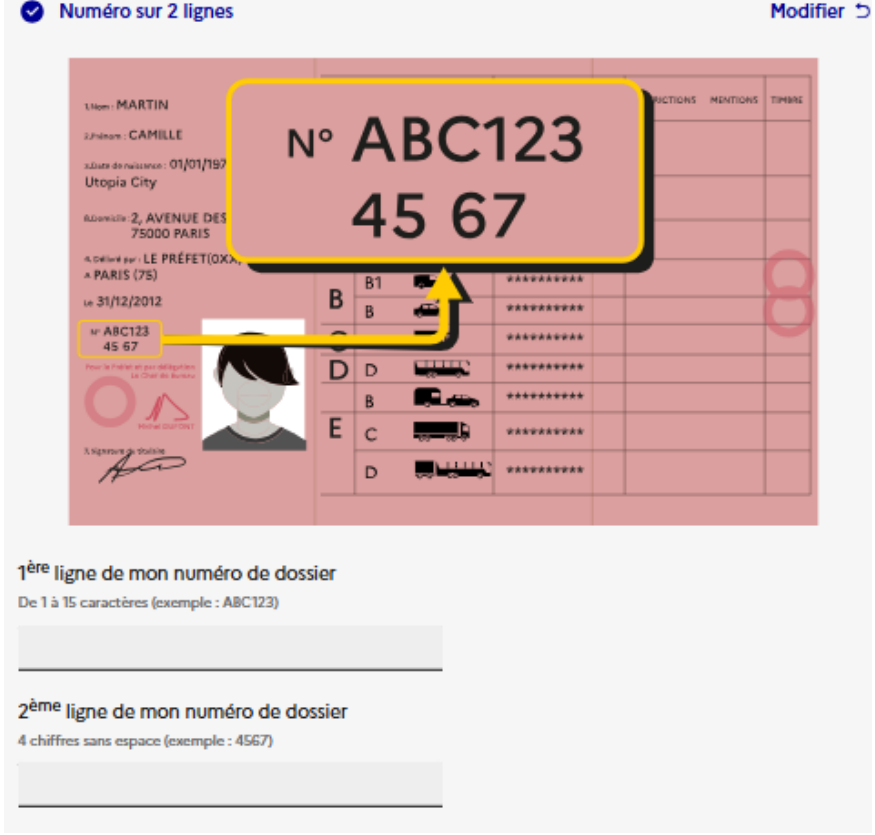

# **Accéder aux informations**

Mes points

Mes documents

Plusieurs onglets sont disponibles :

• **Dans l'onglet « Mes points »**, vous avez accès à votre solde de points, à l'historique des retraits et ajouts de points et même au prévisionnel des récupérations de points susceptibles d'intervenir à l'avenir.

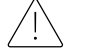

Attention, ces informations correspondent à celles enregistrées au moment de votre connexion, donc sous réserve d'éventuelles autres infractions commises et non encore enregistrées sur votre dossier.

# Mon solde de points

Stage de sensibilisation à la sécurité routière

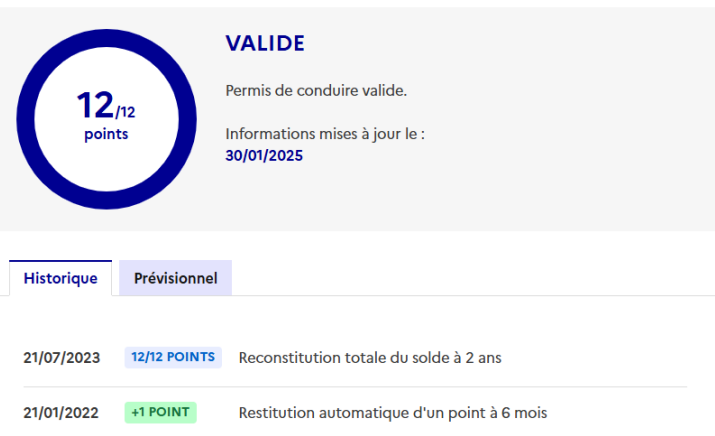

- **Dans l'onglet « Mes documents »**, vous aurez accès à :
	- o *L'attestation de droits à conduire sécurisée (ADCS)* : elle vaut permis de conduire et elle est donc valable en cas de contrôle par les forces de l'ordre pour justifier de votre droit à conduire.
	- o *Le relevé d'information intégral (RII)* : c'est le document le plus complet. Il comprend toutes les informations relatives à votre permis, y compris un historique complet des ajouts et retraits de points. Toutefois, il ne vaut pas titre de conduite en cas de contrôle.

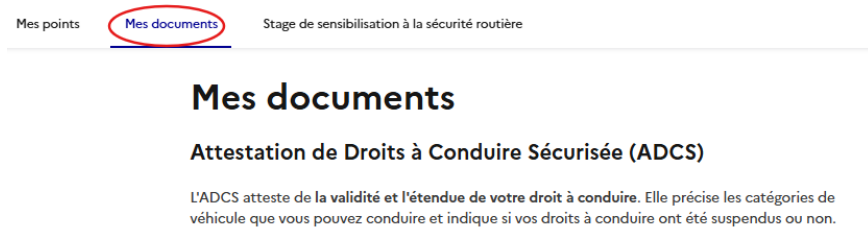

Télécharger mon ADCS ±

Relevé d'Information Intégral du permis de conduire (RII)

Le RII regroupe toutes vos informations et l'historique de votre permis de conduire : nombre de points restants, validité du permis, infractions commises, visites médicales effectuées, stages de sensibilisation à la sécurité routière

Le RII n'est consultable que par vous. Ni votre employeur ni votre assureur ne peut vous le demander.

Télécharger mon RII \*

Vous n'arrivez pas à vous connecter ? Le RII peut aussi être demandé à votre préfecture par courrier voire par mail parfois. Pour en savoir plus : [Demande de relevé d'information intégral.](https://www.automobile-club.org/assets/doc/Demande_de_relev%C3%A9_dinformation_int%C3%A9gral.pdf)

• **Dans l'onglet « Stage de sensibilisation à la sécurité routière »**, figurent les informations de base concernant ces stages. Si vous souhaitez faire un stage et avoir de plus amples informations, contactez notre Service stage !

# Stage de sensibilisation à la sécurité routière

L'objectif des stages est de sensibiliser aux grands enjeux de la sécurité routière, d'amener le conducteur à prendre conscience des risques encourus par certaines pratiques en modifiant ses habitudes de conduite.

Les stages de sensibilisation à la sécurité routière ont été institués par la loi nº 89-489 du 10 juillet 1989 créant le dispositif du permis à points (mis en place par le décret 92-559 du 25 juin 1992). Ils sont prévus à l'article L. 223-6 du code de la route.

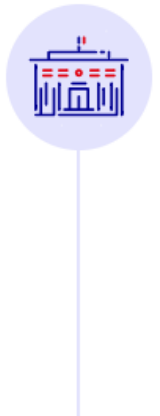

### Deux types de stages

- · Stage volontaire : vous choisissez de suivre un stage de sensibilisation pour récupérer des points après une perte de points.
- · Stage obligatoire : vous êtes obligé de suivre un stage de sensibilisation à la suite d'une infraction commise pendant la période probatoire et dont la perte de points est supérieure ou égale à 3 points. Cette obligation s'impose dans un délai de 4 mois à compter de la notification (pli réceptionné ou présenté au domicile et non retiré dans les délais d'instance de la Poste) de la décision de la lettre 48N.

Attention : les stages imposés par la justice ne vous permettent pas de récupérer des points.

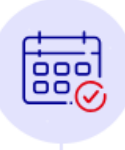

#### Durée de stage

Le stage dure deux jours consécutifs (7 heures par jour). Il se déroule au sein d'un établissement agréé par la préfecture. Il est animé par 2 intervenants (un expert en sécurité routière et un psychologue).

Le programme est composé de 2 modules :

*Besoin d'aide concernant votre solde de points ? Votre permis semble en danger ? Contactez notre service juridique !*

*Par téléphone au : 09 70 40 11 11 ou via notre formulaire de contact sur : [www.automobile-club.org](http://www.automobile-club.org/)*